## שלום רב,

להלן מתואר האופן בו יש להוציא דו"ח פעילות בחשבון טריידסטיישן.

השלב הראשון הוא כניסה למרכז בלקוחות אתר טריידסטיישן - tradestation.com

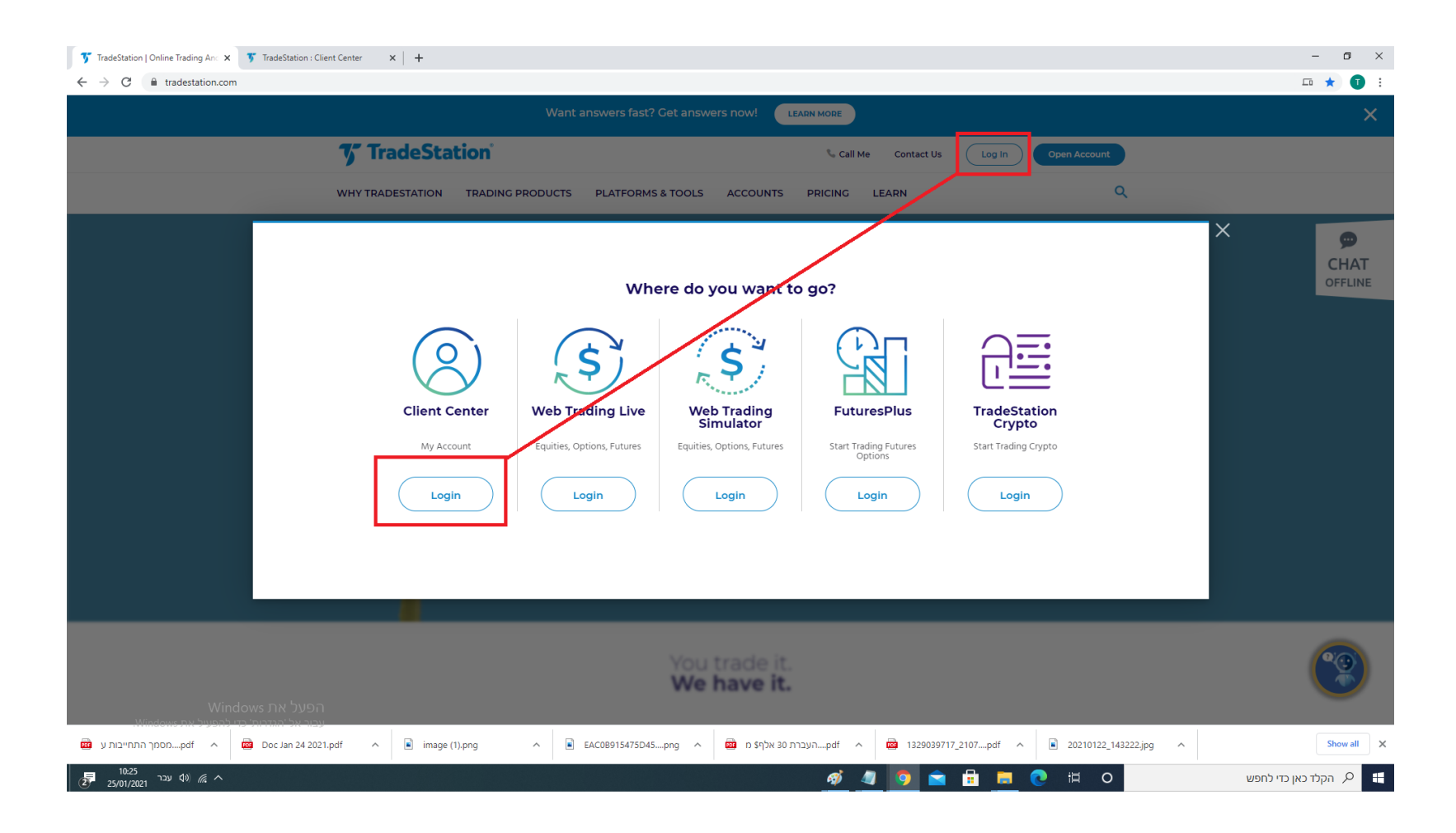

לאחר הכניסה למרכז הלקוחות יש לבחור את החשבון הרצוי.

לתשומת ליבך, המסמך שלהלן מתייחס לחשבון EQUITIES אך ניתן להשתמש בהן כדי להוציא דו"חות של חשבון חוזים.

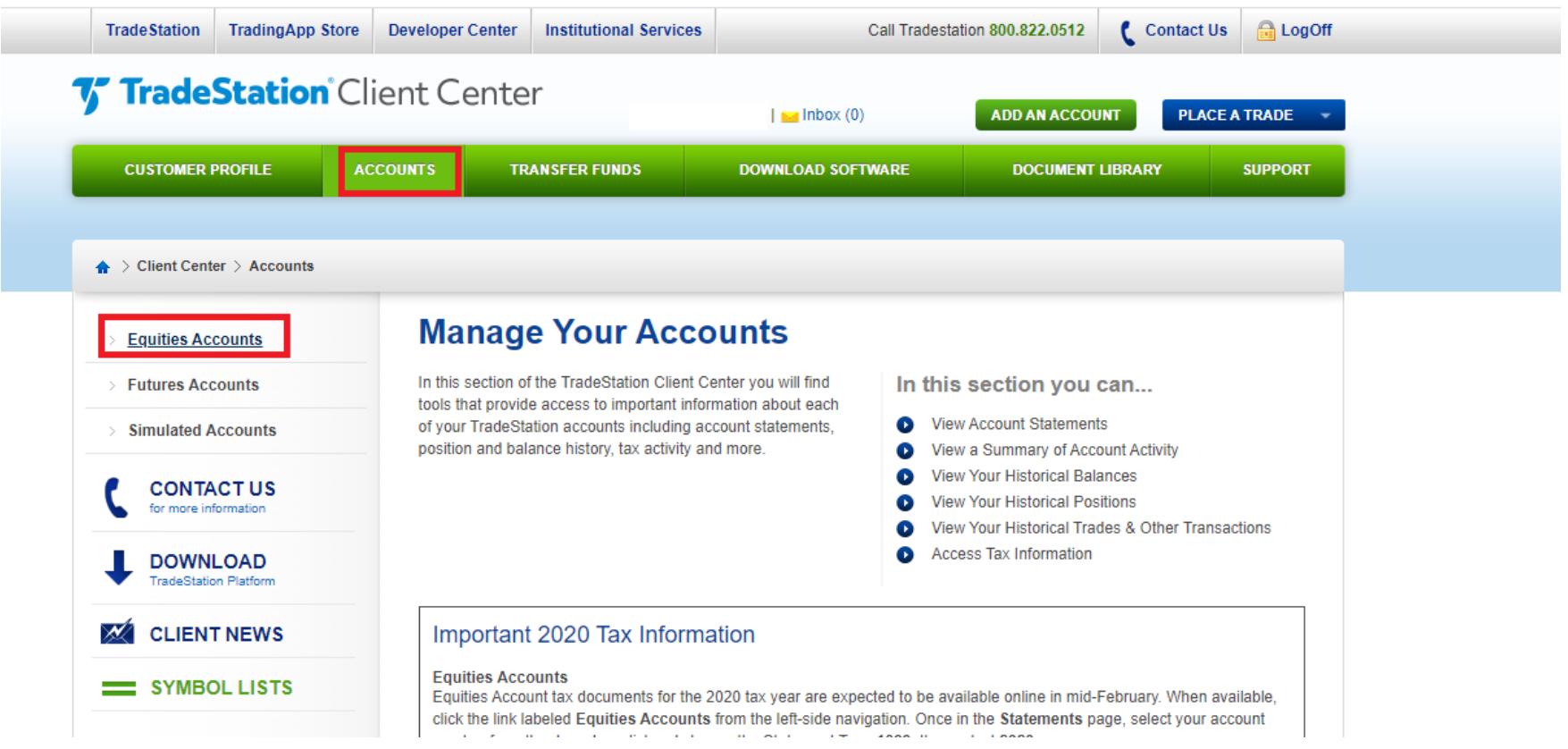

## ישנן מספר אפשרויות להוצאת דו"חות, אנו ממליצים להתעכב על בחירת ההגדרות הנכונות כדי להימנע מטעויות.

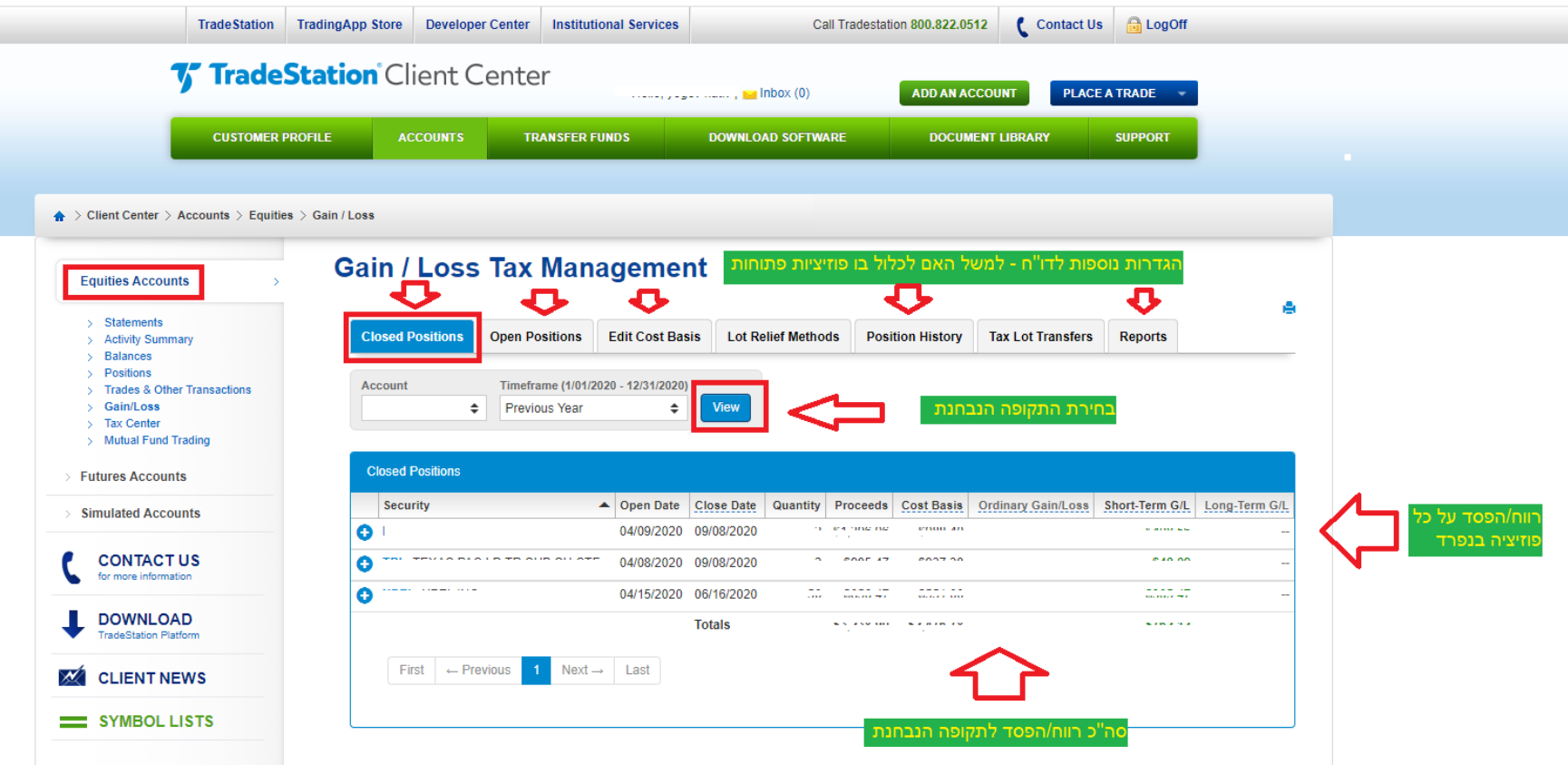